| |

|

 $\overline{\phantom{a}}$ 

| |

| |

 $\overline{\phantom{a}}$ 

| | | | | | |

| | | |

| | | |

# **IBM Infoprint Manager for Windows Version 2.1.0 README**

This readme contains the following information:

- v "General Release Notes for Infoprint Manager for Windows" contains topics that apply to Infoprint Manager for Windows in general. When this information changes, it will be marked with revision bars ( | ) in the left margin.
- v "Release Notes for Version 2.1.0 PTF UR54088 [\(December](#page-1-0) 2003)" on page 2 contains topics that apply to this Version 2 Release 1 service update.
- v "Release notes for Version 2.1.0 PTF [UR53923](#page-3-0) (April 2003)" on page 4 contains topics that apply to this Version 2 Release 1 service update.
- v "Release notes for Version 2.1.0 PTF UR53740 [\(November](#page-3-0) 2002)" on page 4 contains topics that apply to this Version 2 Release 1 service update.
- v "Release notes for Version 2.1.0 PTF [UR53705](#page-5-0) (August 2002)" on page 6 contains topics that apply to this Version 2 Release 1 service update.
- v "Release notes for the Version 2.1 NLV [Refresh"](#page-5-0) on page 6 contains release notes that apply to the Version 2 Release 1 National Language Version (NLV) code.
- v ["Release](#page-6-0) notes for Version 2.1" on page 7 contains release notes that apply to the Version 2 Release 1 code.

# **General Release Notes for Infoprint Manager for Windows**

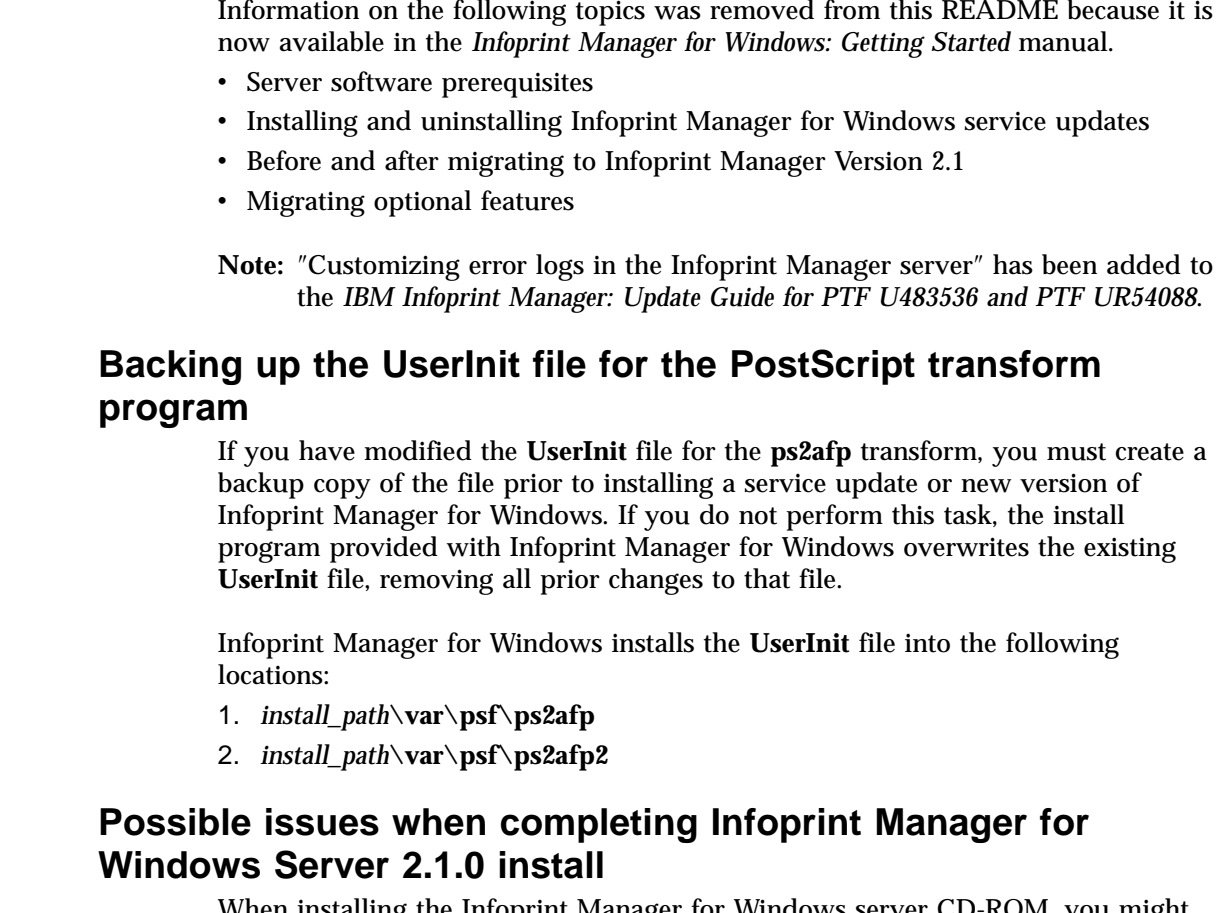

When installing the Infoprint Manager for Windows server CD-ROM, you might receive the **Wrong Volume** pop-up error message:

The wrong volume is in the drive. Please insert volume IPM\_410A\_NTS1 into drive D:

where D: is the CD-ROM drive on your Windows server.

If this occurs, follow the directions and reinsert the base server CD-ROM to complete the install successfully.

#### **Accessing the Publications CD-ROM**

Use the following procedure to access the publications CD-ROM:

- 1. Insert the Publications CD-ROM in your CD-ROM drive. It starts automatically.
- 2. From the pulldowns for all choices, select **Open the collection index**.
- 3. Click **OK**.

<span id="page-1-0"></span>| | |

|

| |

| | | | | | | | | |

| | | | | | |

| | | | | |

| | | |

| | | | |

- 4. Because this change does not take effect until you re-insert the CD-ROM, open the CD-ROM drive and then close it.
- 5. The CD-ROM now opens to the opening page of the publications in **pdf** format.
- 6. Scroll down the list of publications, and select the one you want to view.

#### **Viewing the Publications CD-ROM**

The contents of the publications CD are best viewed using Netscape Navigator Version 4.7 or higher, or Internet Explorer Version 5.0 or higher. Adobe Acrobat Reader Version 3.0 can be used to view most PDF files on the CD; however, for larger files, such as the Infoprint Manager: Reference, Acrobat Reader Version 4.0 or higher is required. To download Acrobat Reader, visit the Adobe web site at http://www.adobe.com.

### **Release Notes for Version 2.1.0 PTF UR54088 (December 2003)**

PTF UR54088 (APAR IR51331) contains several enhancements to function, usability, and reliability. Refer to the ″Functional Enhancements″ section for more information. For a summary of the fixes provided with this PTF, refer to the Service Page of the Infoprint Manager for Windows 2.1 Web site at http://www.printers.ibm.com/R5PSC.NSF/Web/ipw210ser. To apply this service update, refer to the *Infoprint Manager for Windows: Getting Started* manual.

#### **Infoprint Manager documentation updates**

With this service update, you will notice the following changes:

v The *IBM Infoprint Manager: Update Guide for PTF U483536 and PTF UR54088* contains information describing fixes and product enhancements available with these service updates for both Infoprint Manager for AIX Version 4 Release 1 and Infoprint Manager for Windows Version 2 Release 1.

**Note:** Earlier versions of some information are published in the currently available Infoprint Manager library manuals.

v The *Infoprint Manager: SAP R/3 Planning and Configuration Guide*, (S544–5902) has been updated and has a publication number.

#### **Functional enhancements**

The following enhancements in function and usability are available with the December 2003 Infoprint Manager for Windows PTF:

• Support for printing with Microsoft Unicode Open Type Fonts through Infoprint Manager.

| | | | | | | | | | | | | | | | | | | | | | | | | | | | | | | | | | | | | | | | | | | | | | |

- v Support through the **img2afp** transform for printing FS45 Image Object Content Architecture (IOCA) images as high-quality FS10 IOCA images on black-and-white printers.
- v Support for an IBM Infoprint Manager Linux client to enable users of Linux on intel-based servers to issue Infoprint commands over a TCP/IP-connected network to an Infoprint Manager Windows server.
- Support for using the following new printers with Infoprint Manager:
	- Infoprint 1222
	- Infoprint 1226
	- Infoprint 1312
	- Infoprint 1232
	- Infoprint 1352
	- Infoprint Color 1354
	- Infoprint Color 1357
	- Infoprint 1372
	- Infoprint 2060ES, Infoprint 2075ES, Infoprint 2090ES, and Infoprint 2105ES are new Workgroup printers that provide significant finishing options, such as a booklet-maker, a post-fuser insertion, and the ability to print to a document server (DASD).
- v The number of Distributed Print Function (DPF) host receivers that can exist at one time has been increased to 100.
- v Five new PPD files have been added to Infoprint Select in order to allow you to specify Infoprint attributes for finishing when printing to the following printers as either TCP/IP or Channel DSSs:
	- IBM Infoprint 4100
	- IBM Infoprint 2060ES
	- IBM Infoprint 2075ES
	- IBM Infoprint 2090ES
	- IBM Infoprint 2105ES
- Infoprint Manager now supports printing the following AFP bar codes for customers with printers that support and applications that can generate:
	- QR Code
	- Code 93
	- EAN 128 BarCode
	- Australian Postal BarCode
- v The Infoprint Manager SAP Clients install has been enhanced to allow users to turn graphics content object architecture (GOCA) support on or off on all client platforms.
- The transform subsystem has been enhanced to allow:
	- Passing job, document and actual destination attributes to the transform
	- The transform to update the job's **job-page-count** and **pages-completed** attributes.
	- The creation of conditional terminating transforms that can be useful when passing information to other applications.
- v Support through the **ps2afp** transform for both staple and punch support. This support is limited to PostScript printers like the IBM Infoprint 2060ES and IBM Infoprint 2075ES that have PostScript drivers that support this function.

# <span id="page-3-0"></span>**Release notes for Version 2.1.0 PTF UR53923 (April 2003)**

PTF UR53923 (APAR IR50128) contains several enhancements to function, usability, and reliability. Refer to the ″Functional Enhancements″ section for more information. For a summary of the fixes provided with this PTF, refer to the Service Page of the Infoprint Manager for Windows 2.1 Web site at http://www.printers.ibm.com/R5PSC.NSF/Web/ipw210ser. To apply this service update, refer to the*Infoprint Manager for Windows: Getting Started* manual.

### **Number of error logs expanded**

If you apply PTF U53923, the default number of error logs retained for your Infoprint Manager server, Notification server, and SAP Callback processes increases from one to ten. You can increase or decrease the number of error logs that Infoprint Manager saves, but will need to follow the directions provided in ″Customizing error logs in the Infoprint Manager server″ in *Infoprint Manager for Windows: Procedures*.

# **Enhanced performance of Infoprint Manager Server in a distributed environment**

A distributed environment consists of many Infoprint actual destinations for each print queue. As a general rule, as the number of jobs in a queue or the number of actual destinations on a queue grows, job throughput can slow. Infoprint Manager server (**pdserver**) has been enhanced in PTF UR93523 so that it processes jobs more quickly in a distributed environment if the jobs have a value for the **actual-destinations-requested** job attribute.

### **Functional enhancements**

The following enhancements in function and usability are available with the April 2003 Infoprint Manager for Windows PTF:

- Hot folder job support no longer requires you to use staging for single document large files.
- v The Infoprint Manager GUI now releases jobs in the order they are displayed.
- You can now submit rip and hold jobs to a PSF printer that uses a transform object, and the results will be the same as with other rip-and-hold jobs.
- You can now customize Infoprint Manager server error logs to save the number of backup logs you define for your installation.

## **Release notes for Version 2.1.0 PTF UR53740 (November 2002)**

PTF UR53740 (APAR IR48858) contains several enhancements to function, usability, and reliability. Refer to the ″Functional Enhancements″ section for more information. For a summary of the fixes provided with this PTF, refer to the Service Page of the Infoprint Manager for Windows 2.1 Website at http://www.printers.ibm.com/R5PSC.NSF/Web/ipw210ser. To apply this service update, refer to the *Infoprint Manager for Windows: Getting Started* manual.

# **Job contextual menu on Administration and Operations GUIs may not be fully visible**

Due to a problem with the Java implementation tools, there may be cases when the job contextual menu displays beyond the bottom of the display screen when selected from the Administration GUI or the Operations GUI. You must manually move the menu up in order to see the entire display.

| | | | |

# **Selecting enhanced or standard Infoprint Select**

Once you have successfully installed Infoprint Select, you must determine whether or not you want the enhanced version of the client that is available with PTF UR53740. If you use the enhanced Select, users can enter job and document attributes with print jobs if the printer they send the job to is a Select printer. You may decide not to provide this ability to end users since it requires an understanding of how to use attributes. For more information on the enhanced Select and specifying attributes, refer to the *Infoprint Manager for Windows: Getting Started* manual.

Note that if you use Infoprint Select in a language other than English, the enhanced version is not available at this time.

If you want to apply the enhanced Infoprint Select, perform the following action:

Click the Start button on your Windows system and select **Programs → Infoprint Select → Activate attributes dialog**.

This action ensures that you can access the new dialog panels that allow you to specify Infoprint job attributes when submitting a job to the server, as well as cancelling, holding, and releasing jobs within a queue from the Infoprint Select client.

### **Functional enhancements**

The following enhancements in function and usability are available with the November 2002 Infoprint Manager for Windows PTF:

- v Support for the IBM Infoprint 4100 HS2 high quality simplex and IBM Infoprint 4100 HD23/HD4 high quality duplex model printers
- Support for the IBM Infoprint 4345 printer
- Infoprint Manager extends its existing SAP Output Management Support (OMS) Callback) to the Infoprint Manager for Windows platform. This support allows you to closely integrate an external output management system, like Infoprint Manager for Windows, with an SAP System. Infoprint Manager for Windows SAP OMS support allows your SAP users to receive notifications for the jobs that they have submitted to print or fax. It also provides users to cancel or query the status of their jobs and to query the status of the device.
- v Enhancements to the SAP Client including:
	- Sending jobs to multiple Infoprint Manager systems from the same SAP system
	- Switching the Infoprint Manager server that your SAP system is sending commands to
	- Allowing you to define backup Infoprint Manager servers.
	- **Note:** For particulars about installing and using this new support, refer to the latest *Infoprint Manager: SAP R/3 Planning and Configuration Guide*, (S544–5902), which is available from the Infoprint Manager for Windows 2.1: Product Library page at

#### **http://www.printers.ibm.com/R5PSC.NSF/Web/ipmrefinfo21**.

- v Enhancements to Infoprint Select including:
	- the ability to set and send Infoprint attributes along with the job
	- access to print queue and jobs that are located on the Infoprint Manager server
- faster filtering when configuring an Infoprint Select printer
- <span id="page-5-0"></span>v Enhancements to the Install Shield Multi-Platform packaging software used to install much of Infoprint Manager
- v Functional and usability enhancements in the Administration and Operations GUIs
	- Addition of the job pause (**job** → **pause**) action
	- Addition of the job resume (**job** → **resume**) action
	- Addition of the interrupt printing job (**Printer** → **Interrupt Printing Job...**) action

Provides the equivalent function of the following command through the GUI: pdpause -j *destination\_name*

- Addition of an option not to display retained jobs in the GUIs main window
- Improved GUI response time with large numbers (800–1200) of retained jobs
- Hold processing job support has been enhanced to cancel the job on the printer, resulting in improved server performance
- v New calibration curves for IBM Infoprint 4000 and IBM Infoprint 4100 printers to support Version 3 Toner
- Support for Korean Output Text Format (OTF) and Advanced Business Application Programming (ABAP) data streams in the SAP transform
- Support for AFP Font Collection Version 3 through font mapping tables that apply to all AFCCU and Workgroup printers
- Support for media selection by name rather than bin number with printers that support this feature
- Support for the finishing fidelity through the AFP Finishing Fidelity triplet that provides compatibility with OS/390
- v Support for UP3i post-processing through extensions that are available from the latest level of Page Printer Formatting Aid
- All documentation has been updated and is available from the Infoprint Manager for Windows Version 2.1 Product Library page at **http://www.printers.ibm.com/R5PSC.NSF/Web/ipmrefinfo21**.

After December 20, 2002, visit the Printing Systems Information Center at **http://publib.boulder.ibm.com/printer/psindex.htm**.

While minor changes were made to the **man** pages, they were not included in the product build. For the most current information on **mvsprsd**, **pdmod**, **pdset**, **pcl2afpd**, **pcl2afp**, **ps2afp**, and **pdf2afp**, refer to the appropriate sections of the *Infoprint Manager: Reference*.

## **Release notes for Version 2.1.0 PTF UR53705 (August 2002)**

Note that PTF UR53705 (APAR IR48548) contains no new functional enhancements. For a summary of the fixes provided with this PTF, refer to the Service Page of the Infoprint Manager for Windows 2.1 Web site at http://www.printers.ibm.com/R5PSC.NSF/Web/ipw210ser. To apply this service update, refer to the *Infoprint Manager for Windows: Getting Started* manual.

## **Release notes for the Version 2.1 NLV Refresh**

Please note that information on the following topics was removed from this README because it is now available in the current publications:

#### <span id="page-6-0"></span>**Running Infoprint Manager in double-byte languages**

Now available in the *Infoprint Manager for Windows: Getting Started* book in Chapter 4.

#### **Downloading AFP print drivers from the IBM web site**

Now available in the *Infoprint Manager for Windows: Getting Started* book in Chapter 20.

### **Adding forms in the Infoprint Manager Administration GUI**

When you add a *form* in the GUI, it only shows up in the list of available forms after a job has been run with that specific form. For example, if you associate the form Letter with Job 1, Letter will not display in the **Printer → Change Forms** or **Job → Change Forms** drop-down lists until after Job 1 has completed.

### **Japanese Common Client CD** ″**Contact Us**″ **title garbled**

On the Japanese NLV version of the Common Client CD, the title of the ″Contact Us″ page is not translated, and contains garbled English characters. This will be fixed in a future update of the Common Client CD.

### **Release notes for Version 2.1**

Please note that information on the following topics was removed from this README because it is now available in the current publications:

**Close Infoprint Manager Administration GUI, Operations GUI, and Management Console before installing any PTF or re-installing Infoprint Manager**

> Now available in the *Infoprint Manager for Windows: Getting Started* book in Chapter 4.

**Ensure that the Infoprint Manager server and the Administration and Operations GUI are at the same level**

> Now available in the *Infoprint Manager for Windows: Getting Started* book in Chapter 4.

#### **Power on a destination before creating as an actual destination**

Now available in the *Infoprint Manager for Windows: Getting Started* book in Chapter 9.

**Whenever possible, load print drivers on the server for each client operating system**

Now available in the *Infoprint Manager for Windows: Getting Started* book in Chapter 16.

**Notification method** ″**exit**″ **cannot run a program that requires a window** Now available in the *Infoprint Manager for Windows: Procedures* book in Chapter 7.

**Setting up finishing options for the Infoprint 2085 and Infoprint 2105** Now available in the *Infoprint Manager for Windows: Procedures* book in Chapter 26.

### **Verifying configuration with SecureWay Communications Server**

If you use PSF Direct to print from host systems, you must also install IBM SecureWay Communications Server for Windows NT at Version 6.01 with required APARs JR13453, JR13599, and JR14098 or IBM SecureWay Communications Server for Windows 2000 at Version 6.1. (Host systems include MVS, VSE, VM, and OS/400.)

Currently with Version 6.1, there is an error with configuration verification with SecureWay Communications Server. To correct this error, use the following procedure:

- 1. Go to **Start → Programs → IBM Communications Server → Configuration Verification**.
- 2. Go to **File → Open...** and select the *controllername.acg* file that you want to verify, where *controllername* is the name you gave the configuration file.
- 3. Click on the **Checkmark** icon and a message similar to the following is displayed:

```
Verifying...
PCS7210E The value NN for keyword
/LOCAL LU[LU_NAME=PSFDCFLU]/DEFAULT_POOL/ is not valid.
Verify ended with errors.
```
- 4. Click on the **Pencil** icon and locate the line that contains LOCAL\_LU= and change the DEFAULT POOL=*NN* to 0 (zero), where *NN* is the number reported in the message in Step 3.
- 5. Go to **File → Exit** and click **Yes** when prompted to save the *controllername.acg* file.
- 6. Reverify the *controllername.acg* file again by clicking on the **Checkmark** icon. The following message is displayed:

```
Verifying...
Verify complete with no errors.
```
#### **Notes:**

- 1. Preliminary testing has been completed with IBM SecureWay Communications Server, Version 6.1, and Infoprint Manager for Windows. However, the *PSF Direct Network Configuration Guide* that is available on our Web site and publications CD-ROM was developed and tested using Version 6.01. Minor differences exist between the two versions, and these differences will be tested and documented in the future.
- 2. If you need to uninstall IBM SecureWay Communications Server, you should uninstall Personal Communications first. However, if you have installed APAR JR14481, the uninstall process informs you of this situation.

## **Setting the TCP KEEPALIVE frequencies (for customers using Download for OS/390 or DPF)**

Because network objects, such as printers, are sometimes terminated abruptly (for example, powered off), it is advisable to use a periodic poll that enables TCP to discover when a connection is no longer usable. This periodic polling is called the KEEPALIVE frequency.

The frequency of these KEEPALIVE transmissions is determined by system-wide TCP/IP configuration parameters in the host(s). You should set the KEEPALIVE interval, as described in the instructions for your particular type of host, to be much smaller (for example, four minutes), to maintain the network connection. This allows the system to detect if a printer has been powered off or is no longer accessible to the network.

## **Manually running fontmap.cmd on new Windows systems**

During configuration, a file called **fonts.map** is created. This file is used by the PostScript and PDF transforms. In cases where the install of Infoprint Manager is done on a new Windows system, it is possible for this file to be created with a size of 0 bytes. If this happens, the transforms will fail. To solve this problem, from a Command Prompt navigate to the *install\_path\***PS** folder and enter this command to run the font command script: fontmap.cmd.

While this script is running, it is checking for the fonts installed on your system, and you may see messages on the screen indicating fonts that are not installed. These are not error messages, and you can ignore them.

### **How to access Font Downloader Feature user's guide**

On the Infoprint Manager for Windows Font Downloader Feature CD-ROM, access the User's Guide by viewing the CD-ROM contents and clicking on ″usersguide.pdf″. You must have Adobe Acrobat Reader to view this file.

### **Limitations, restrictions, and pre-reqs**

#### **Install Generic Windows Driver before setting up Passthrough destinations**

Before configuring any Passthrough destinations, you must install the Generic/Text Only Driver from your Windows CD.

#### **Windows Gateway Printer considerations for mixed Windows NT/2000 client and server**

If a Windows 2000 machine is being used as an Infoprint Manager client and a Windows NT 4.0 machine is being used as an Infoprint Manager Server, be aware of the following situation:

A Windows Gateway Printer is created on the Windows NT server machine using Windows NT AFP drivers. That Windows Gateway Printer is then added to the Windows 2000 Client machine using the Add Printer wizard. Behind the scenes, Windows tries to load the Windows NT AFP drivers onto the Windows 2000 machine and the Windows 2000 machine crashes. **Do not do this.**

#### **Patience when launching the Operations or Administration GUI**

When you install the Infoprint Manager Server, or install the GUIs from the client CD, one icon will appear for the Operations GUI and one for the Administration GUI. When you double click either of these desktop icons, a ″splash″ screen will appear, and there may be a delay before the GUI screen appears. Do not double click the icon again as this will launch a second instance of the GUI.

#### **JRE required to uninstall GUIs**

The *Infoprint Manager for Windows: Getting Started* manual mentions in several places the process for uninstalling the JRE or Infoprint Manager Administrator and Operator GUIs. If you uninstall the JRE first, the GUIs cannot be uninstalled since the uninstall process for the GUIs is a Java uninstall process that requires a version of JRE to run. If you want to uninstall both the JRE and the GUIs, make sure you uninstall the GUIs first.

#### **Infoprint Select and the Infoprint Generic Driver**

When a user installs Infoprint Select on a client machine from the Common Clients CD-ROM, the Infoprint Generic Driver is also installed on their Windows machine. This Infoprint Generic PostScript Driver can be used when the user creates a Select printer on their client machine. When a job is sent to the Select printer that uses

this driver, the driver sets some job attributes that allow the job to be printed on a PSF actual destination **only**. The Infoprint Generic Driver should be used only if the Select printer is configured to point to a PSF destination. An alternate driver for the Select printer should be used if the Select printer is configured to point to another type of printer.

#### **Installing and uninstalling requires administrative privilege**

You must have **Administrative Privilege** to install or uninstall IBM Infoprint Manager for Windows. If you try to uninstall the product without administrative privilege, the following message is issued:

Setup Installation Error: Setup has detected Uninstallshield is in use, please close Uninstallshield and restart setup (Error 432).

A similar message is issued at install if you do not have administrative privilege.

Ensure that you have **Administrative Privilege** before attempting to install or uninstall IBM Infoprint Manager for Windows.

#### **Remember to reboot at end of installation**

After you have installed IBM Infoprint Manager for Windows, the installation program asks if you want to reboot your system. The default answer to this question is **Yes** because Infoprint Manager will not function properly until the system is rebooted. When you click **OK** or press **Enter**, your system reboots.

#### **Stop and restart server after prolonged server activity**

Due to known limitations involving prolonged server activity, it is strongly recommended that the Infoprint Manager Server be stopped and restarted every seven (7) days to avoid potential problems that could disrupt server processing.

To stop and restart the server:

- 1. Disable all actual destinations with the Infoprint Administration or Operations graphical user GUI.
- 2. Wait for all currently printing jobs to finish.
- 3. Stop the Infoprint Manager Server through the Management Console.
- 4. Restart the Infoprint Manager Server through the Management Console.
- 5. Re-enable all actual destinations through the Administration or Operations GUI.

### **Functional enhancements**

The following enhancements in function and usability are available with the November 2002 Infoprint Manager for Windows PTF:

- v Support for the IBM Infoprint 4100 HS2 high quality simplex and IBM Infoprint 4100 HD23/HD4 high quality duplex model printers
- v Support for the IBM Infoprint 4345 printer
- Infoprint Manager extends its existing SAP Output Management Support (OMS) Callback) to the Infoprint Manager for Windows platform. This support allows you to closely integrate an external output management system, like Infoprint Manager for Windows, with an SAP System. Infoprint Manager for Windows SAP OMS support allows your SAP users to receive notifications for the jobs that they have submitted to print or fax. It also provides users to cancel or query the status of their jobs and to query the status of the device.
- v Enhancements to the SAP Client including:
	- Sending jobs to multiple Infoprint Manager systems from the same SAP system

| | | | |

- Switching the Infoprint Manager server that your SAP system is sending commands to
- Allowing you to define backup Infoprint Manager servers.
- **Note:** For particulars about installing and using this new support, refer to the latest *Infoprint Manager: SAP R/3 Planning and Configuration Guide*, (S544–5902), which is available from the Infoprint Manager for Windows 2.1: Product Library page at **http://www.printers.ibm.com/R5PSC.NSF/Web/ipmrefinfo21**.
- v Enhancements to Infoprint Select including:
	- the ability to set and send Infoprint attributes along with the job
	- access to print queue and jobs that are located on the Infoprint Manager server
	- faster filtering when configuring an Infoprint Select printer
- v Enhancements to the Install Shield Multi-Platform packaging software used to install much of Infoprint Manager
- v Functional and usability enhancements in the Administration and Operations GUIs
	- Addition of the job pause (**job** → **pause**) action
	- Addition of the job resume (**job** → **resume**) action
	- Addition of the interrupt printing job (**Printer** → **Interrupt Printing Job...**) action

Provides the equivalent function of the following command through the GUI: pdpause -j *destination\_name*

- Addition of an option not to display retained jobs in the GUIs main window
- Improved GUI response time with large numbers (800–1200) of retained jobs
- v Hold processing job support has been enhanced to cancel the job on the printer, resulting in improved server performance
- v New calibration curves for IBM Infoprint 4000 and IBM Infoprint 4100 printers to support Version 3 Toner
- Support for Korean Output Text Format (OTF) and Advanced Business Application Programming (ABAP) data streams in the SAP transform
- Support for AFP Font Collection Version 3 through font mapping tables that apply to all AFCCU and Workgroup printers
- Support for media selection by name rather than bin number with printers that support this feature
- v Support for the finishing fidelity through the AFP Finishing Fidelity triplet that provides compatibility with OS/390
- v Support for UP3i post-processing through extensions that are available from the latest level of Page Printer Formatting Aid
- All documentation has been updated and is available from the Infoprint Manager for Windows Version 2.1 Product Library page at **http://www.printers.ibm.com/R5PSC.NSF/Web/ipmrefinfo21**.

After December 20, 2002, visit the Printing Systems Information Center at **http://publib.boulder.ibm.com/printer/psindex.htm**.

While minor changes were made to the **man** pages, they were not included in the product build. For the most current information on **mvsprsd**, **pdmod**, **pdset**, **pcl2afpd**, **pcl2afp**, **ps2afp**, and **pdf2afp**, refer to the appropriate sections of the *Infoprint Manager: Reference*.